#### **Física Experimental IV - 10<sup>a</sup> aula http://www.dfn.if.usp.br/~suaide/**

*Alexandre Suaide*  Ed. Oscar Sala

sala 246 ramal 7072

#### **A expressão teórica descreve bem os dados obtidos?**

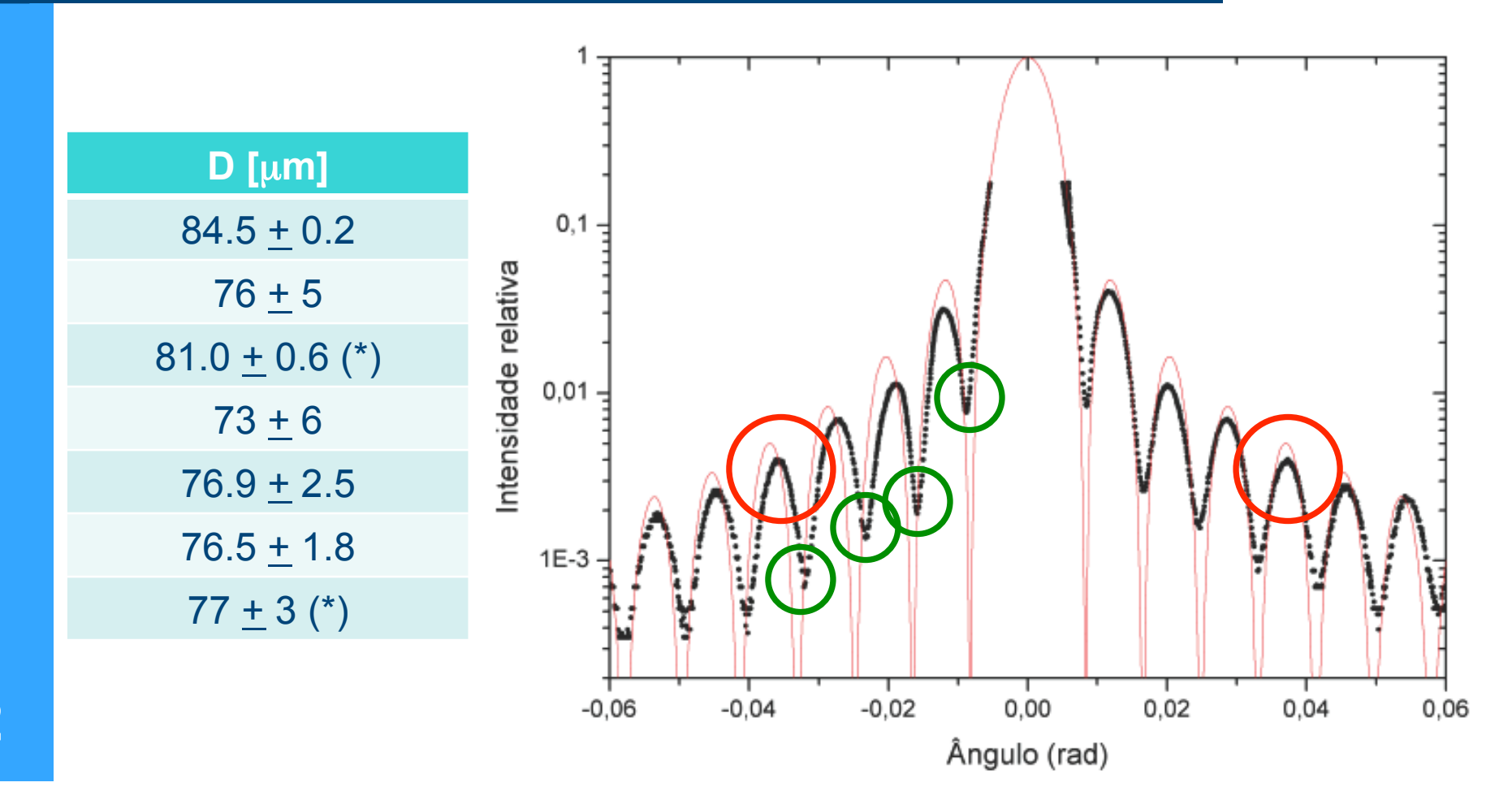

$$
I_0 = (11.9 \pm 0.2), f = (4.8 \pm 0.2) \cdot 10^{-3}
$$
  

$$
d = (82.6 \pm 0.3) \mu m
$$
  

$$
\delta = (0.109 \pm 0.001)^{\circ}
$$
  

$$
I(\theta) = I_0 \int_{\theta-\delta/2}^{\theta+\delta/2} \left( \frac{\sin(b\sin(\alpha+\theta_0))}{b\sin(\alpha+\theta_0)} \right)^2 d\alpha + f \qquad \theta_0 = (-5.7 \pm 0.3) \cdot 10^{-5^{\circ}}
$$
  

$$
X_{\text{red}}^2 = 1.17
$$

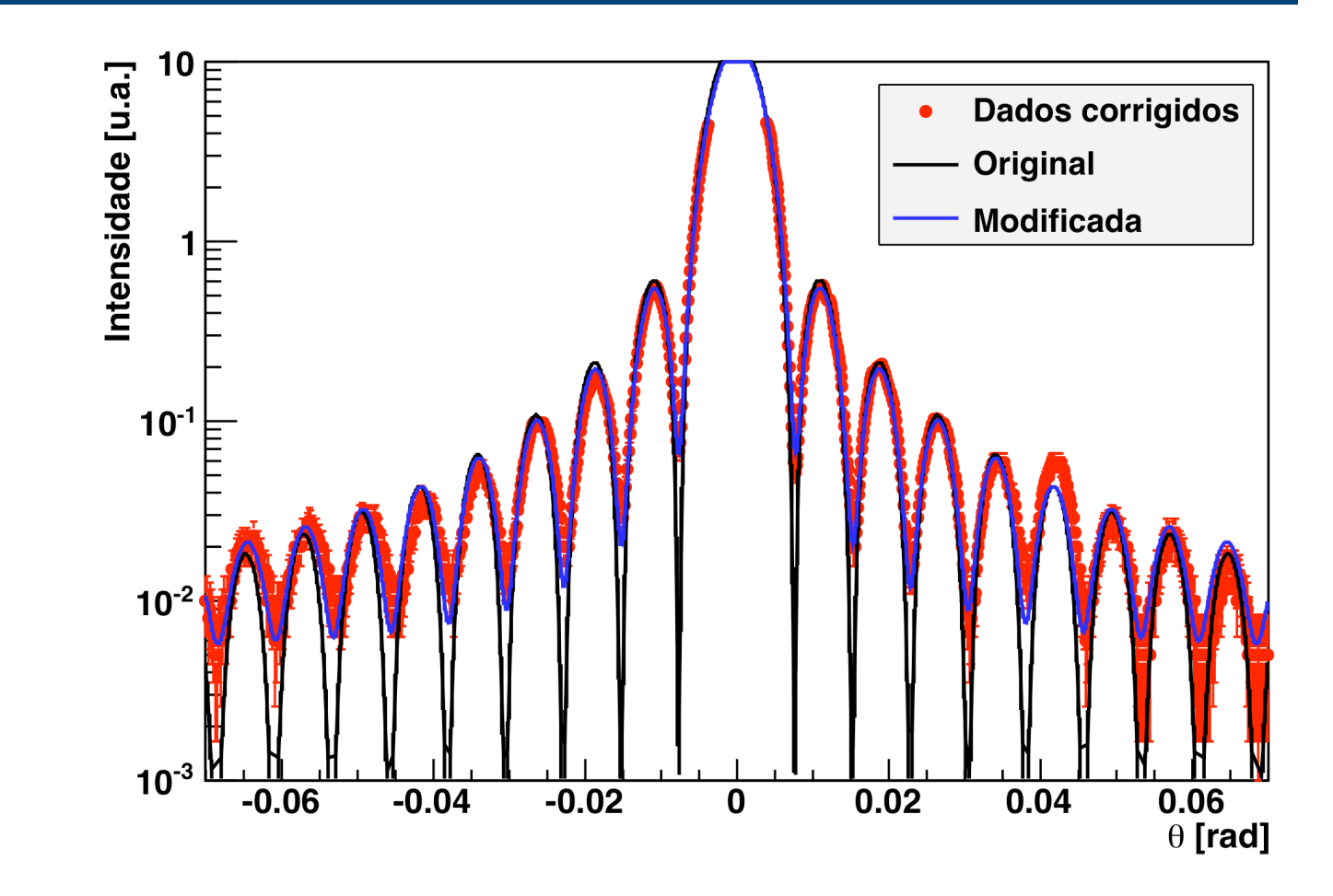

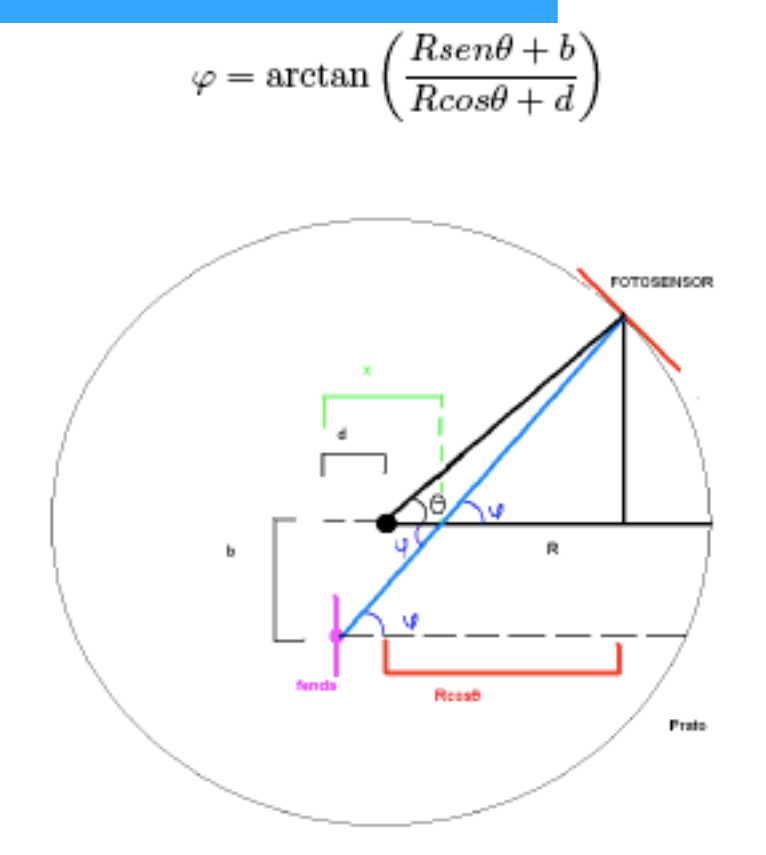

Seria interessante ver os dados "normal" e "invertido" sobrepostos após a correção geométrica

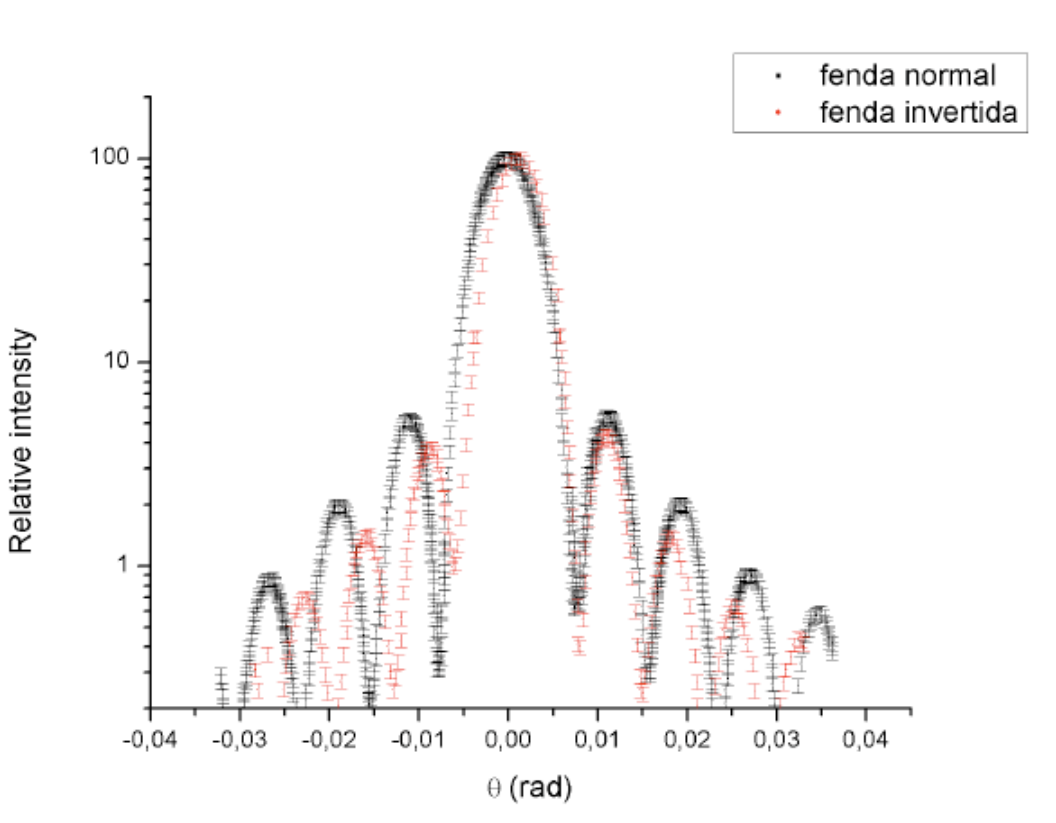

**4**  corrigidos Note que a dimensão "aparente" da fenda muda. Isto porque o ângulo muda e os dados ainda não estão

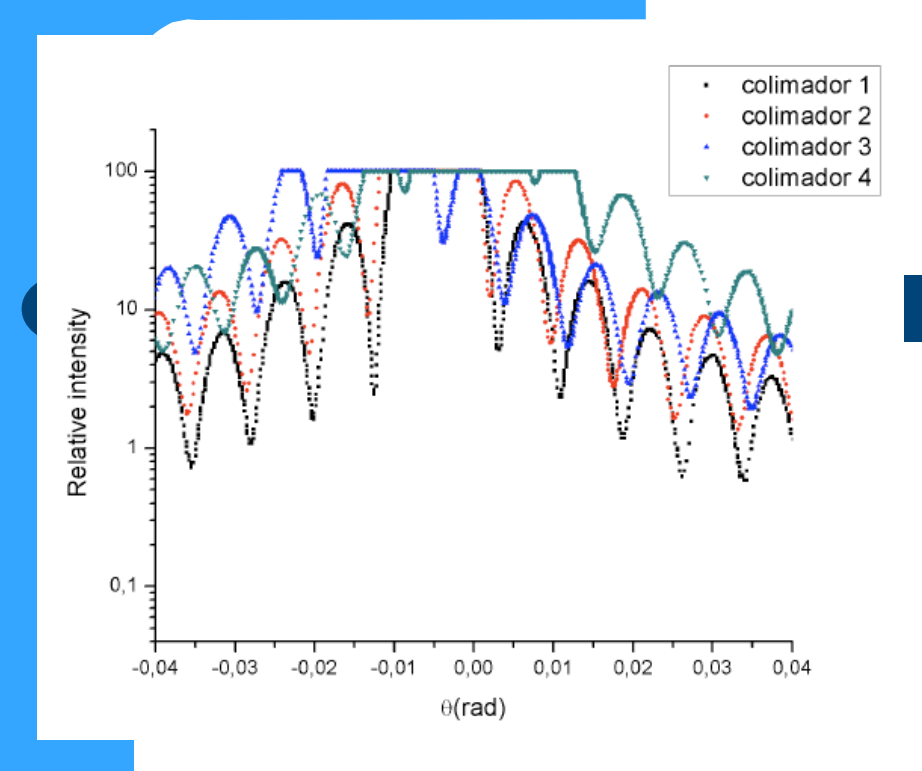

Note como o colimador afeta o espectro obtido da difração da fenda.

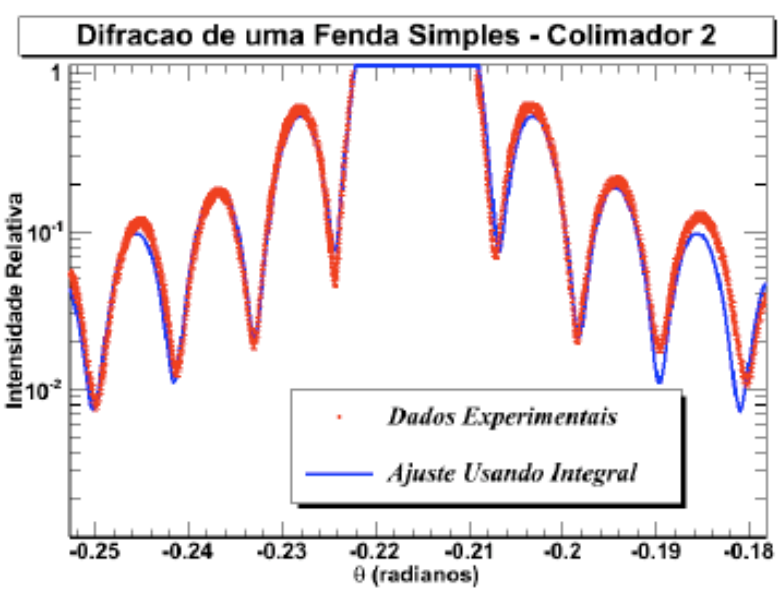

#### Figura 2: Dados tomados usando o colimador 2.

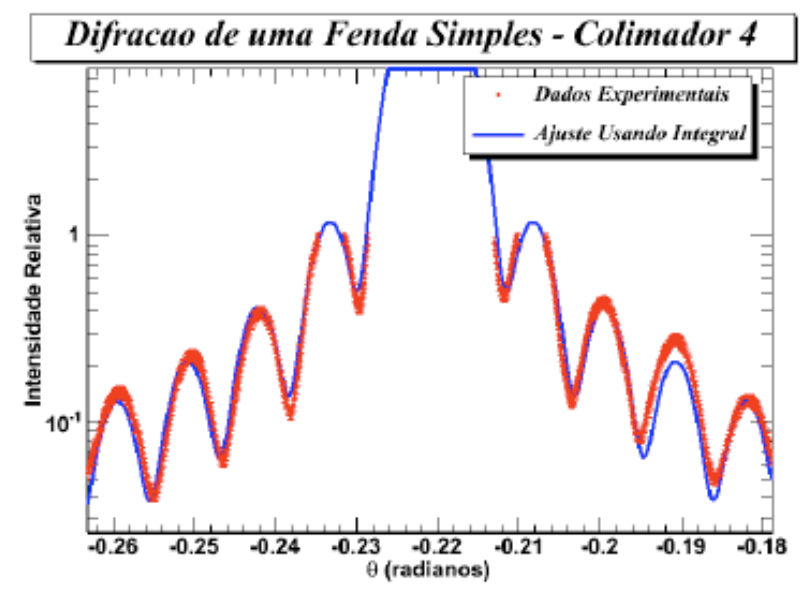

Figura 4: Dados tomados com o Colimador 4.

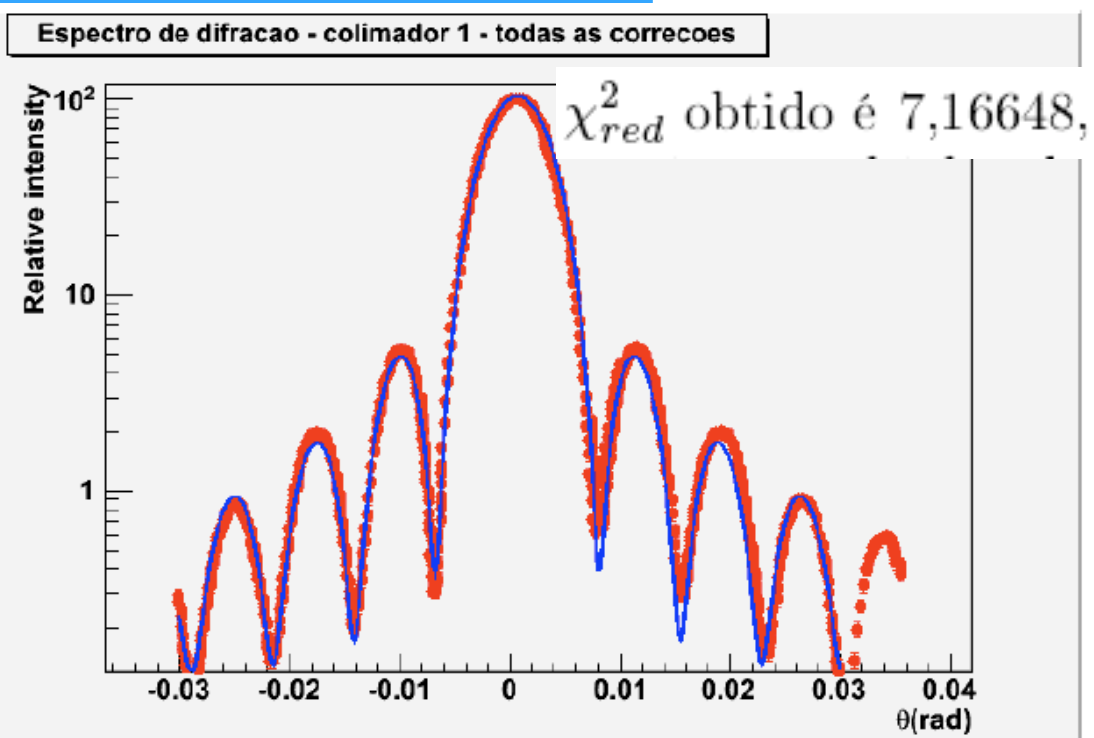

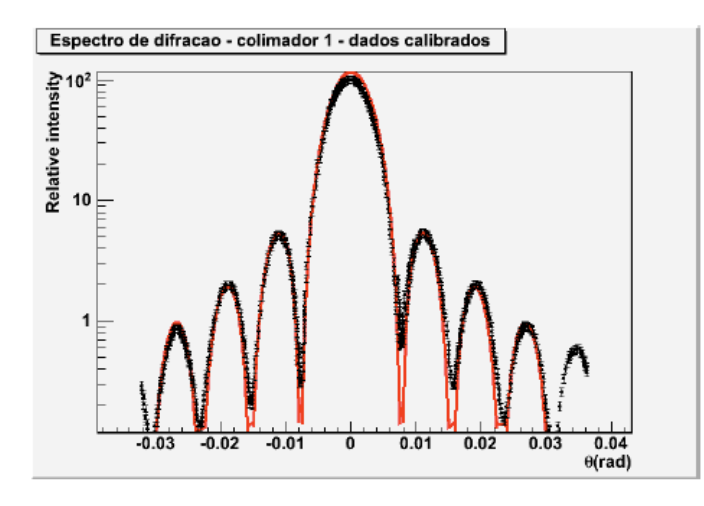

Figura 4: Espectro construído com os dados calibrados

$$
(cujo \; \chi^2_{red} \; \text{\'e} \; 23,4285)
$$

•Ajuste com estas correções parece qualitativamente satisfatório.

•Porém, ainda alto. Outros efeitos?

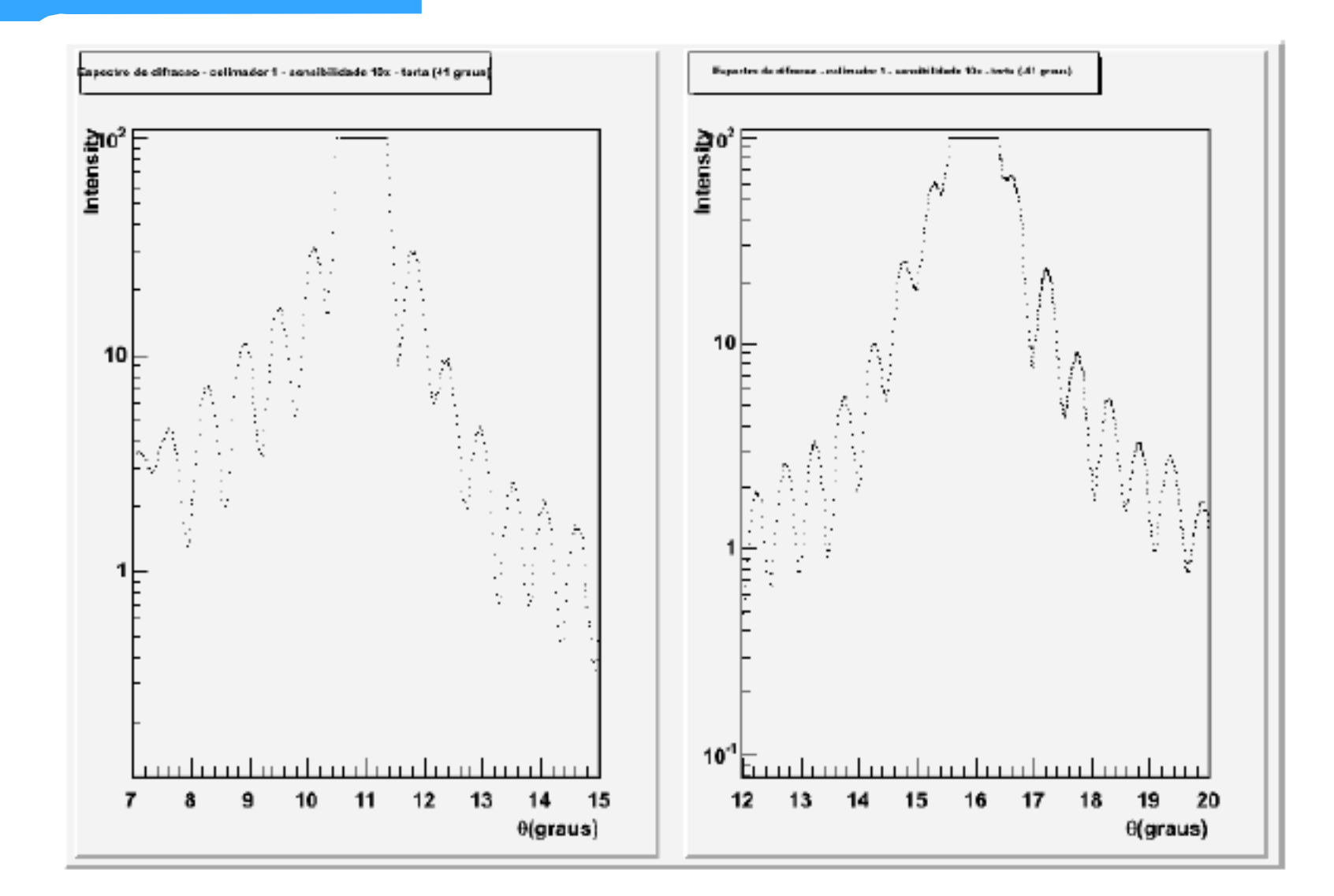

Figura 11: Intensidade para a fenda torta de 40 graus e menos 40 graus. **7** 

## **Experiência II Óptica Geométrica e Física**

- Objetivos Estudar alguns fenômenos de óptica física e geométrica
	- Estudo de lentes simples, sistemas de lentes e construção de imagens
	- Interferência e difração
	- Computador óptico
		- Análise de Fourier bi-dimensional
		- Processamento de imagens

## **Difração e transformada de Fourier**

 A figura de difração está relacionada à transformada de Fourier do objeto iluminado

$$
\hat{E}(\vec{R}) = \frac{e^{j k R}}{R} \int E_0(x, y) e^{-j (k_x x + k_y y)} dx dy
$$

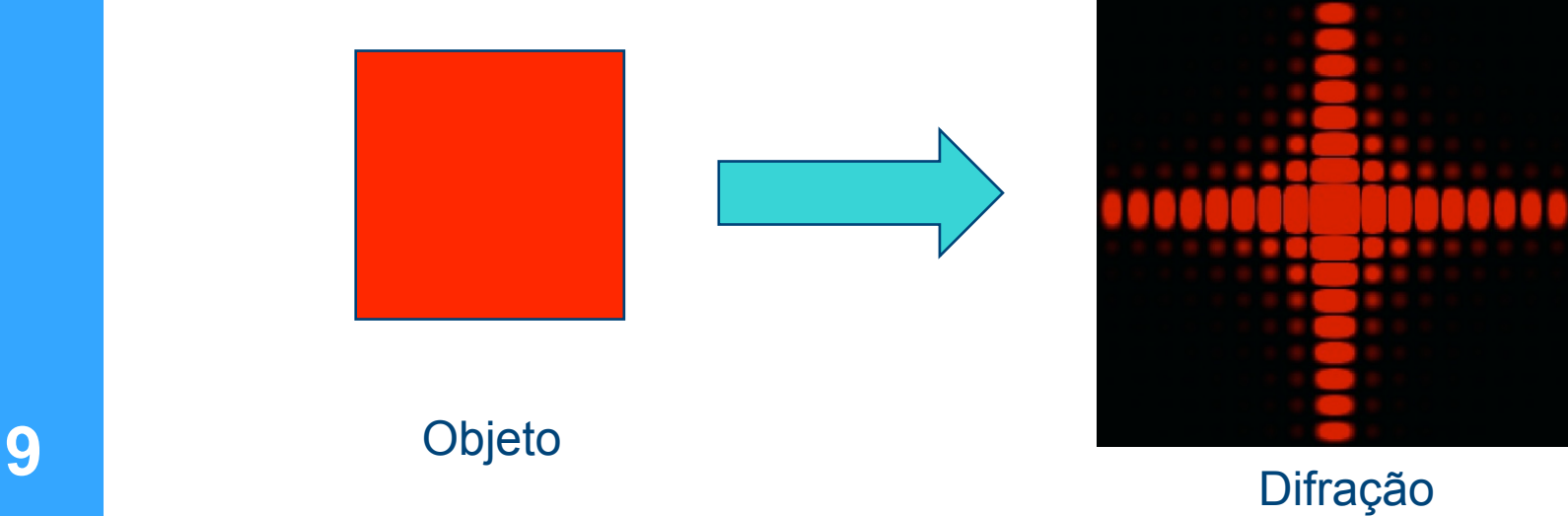

#### **Transformada de Fourier (F.T.) de uma imagem**

• No caso bi-dimensional, basta decompor em duas freqüências, uma para cada dimensão da imagem

$$
c_{nm} = \frac{1}{2\pi} \int_{-\pi}^{\pi} I(x, y) e^{-j(nx+my)} dx dy
$$

 Neste caso, ao invés de fazer um gráfico unidimensional, a transformada de Fourier corresponde a um gráfico bidimensional cujo valor no 3º eixo corresponde a *y*.

€

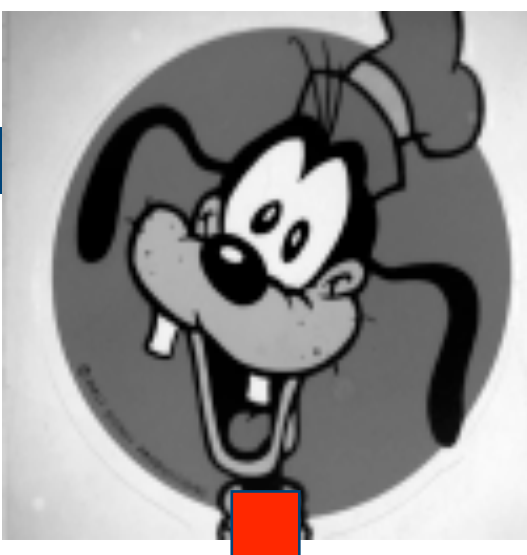

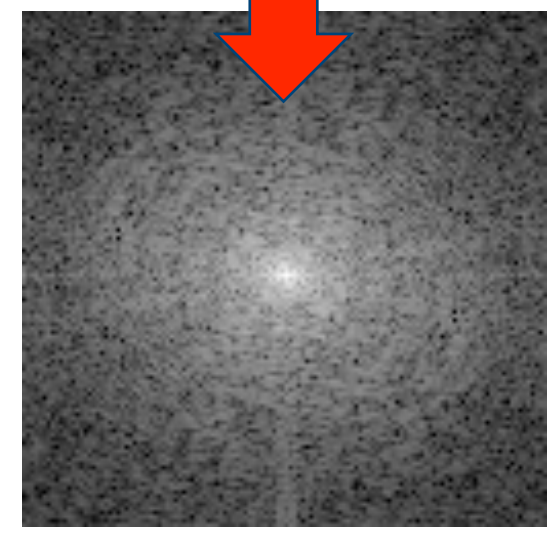

#### **Transformada inversa**

• Se eu conheço  $c_{nm}$  eu posso recuperar a informação de intensidade espacial através de

$$
I(x,y) = \sum_{n=-\infty}^{\infty} \sum_{m=-\infty}^{\infty} c_{nm} e^{j(nx+my)}
$$

 Isto é chamado transformada inversa de Fourier e nada mais é que a transformada da transformada de Fourier (mas note o sinal trocado na exponencial).

€

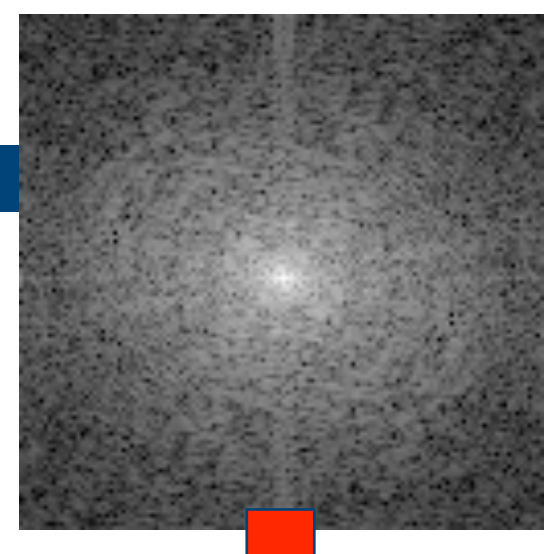

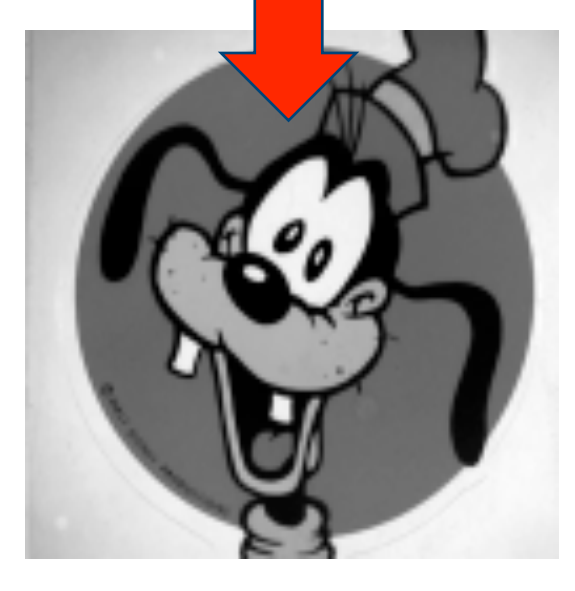

## **Computador óptico**

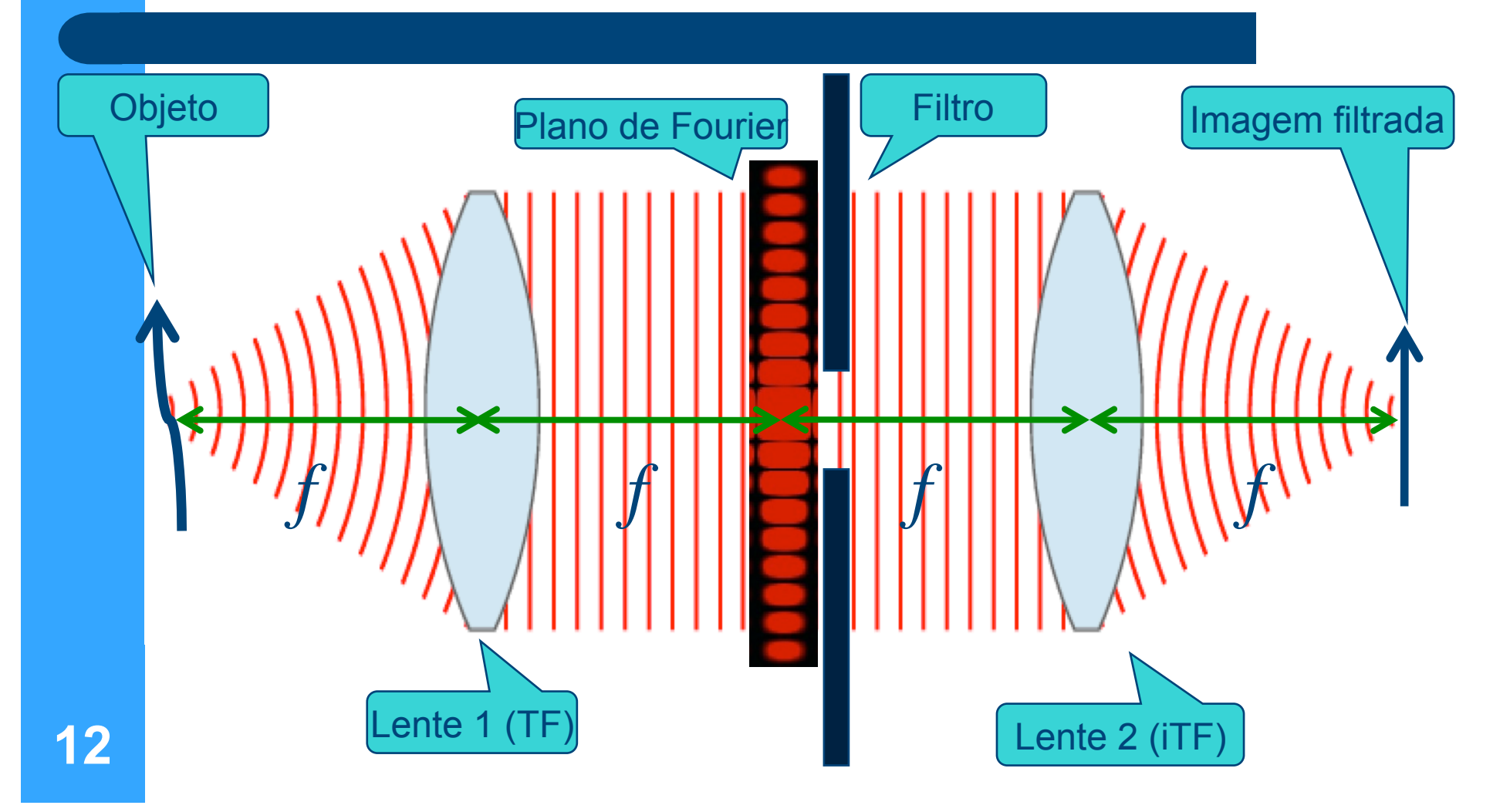

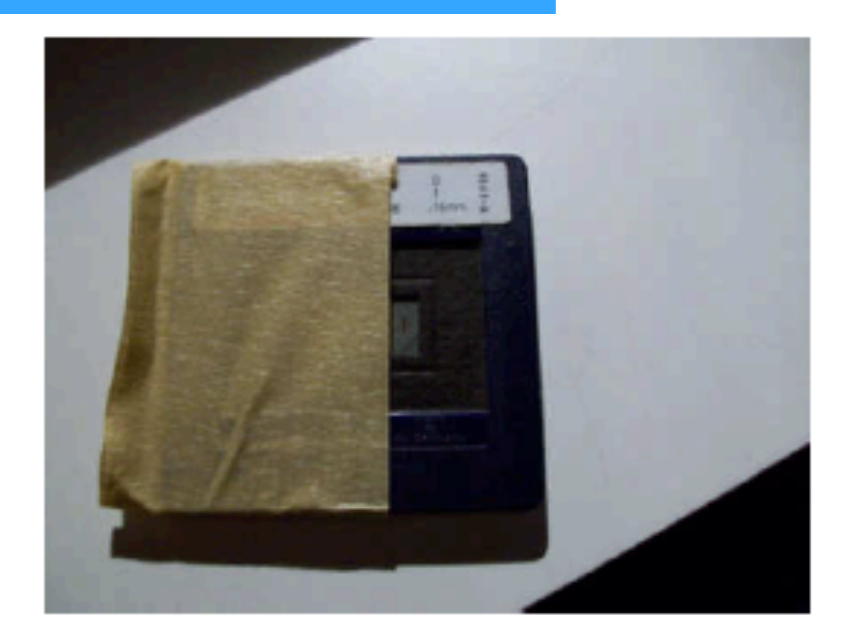

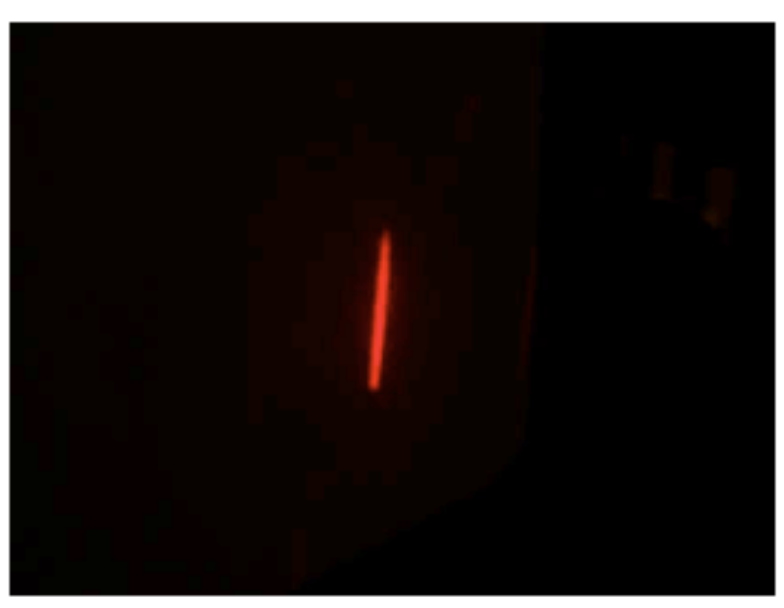

**13** 

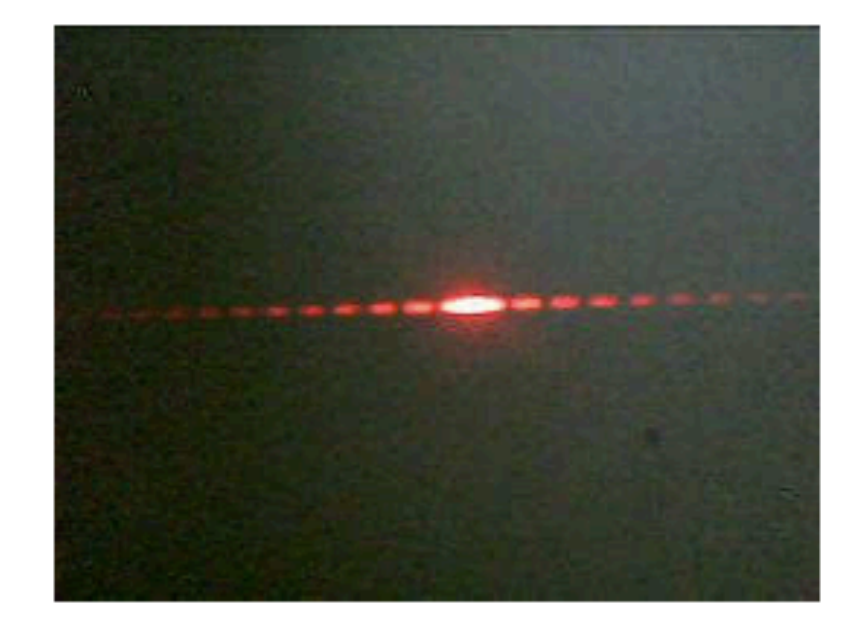

Figura 2 (acima, à esquerda): Fenda utilizada.

Figura 3 (acima, à direita): Figura de difração (Transformada de Fourier) da fenda utilizda

Figura 4 (ao lado): Reconstrução (Transformada inversa de Fourier) da fenda a partir de sua figura de difração.

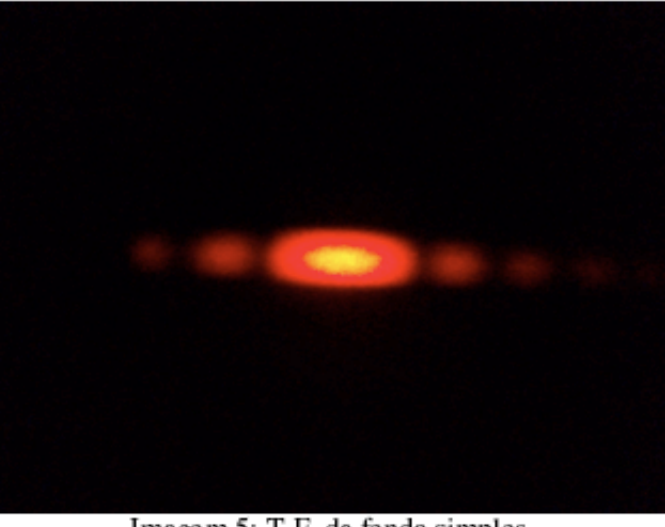

Imagem 5: T.F. da fenda simples.

No plano focal da segunda lente observa-se a T. F. da T.F., ou seja, a imagem original do objeto, como observado para a fenda simples na figura abaixo:

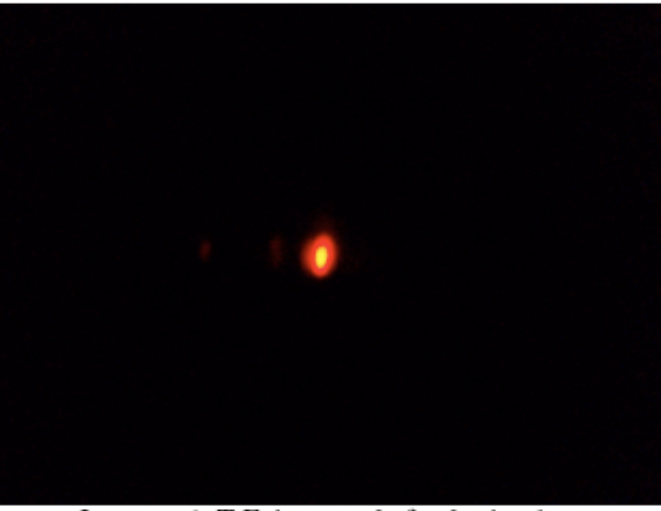

Imagem 6: T.F. inversa da fenda simples.

Foi possível obter a figura de difração do objeto:

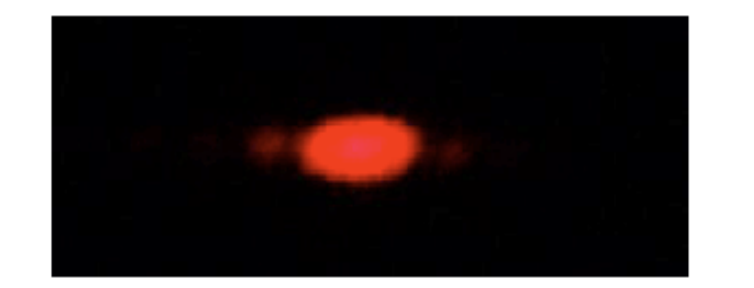

Figura 2: Figura de difração para a fenda.

Sua transformada inversa também foi obtida, resultando na imagem de uma fenda, como esperado:

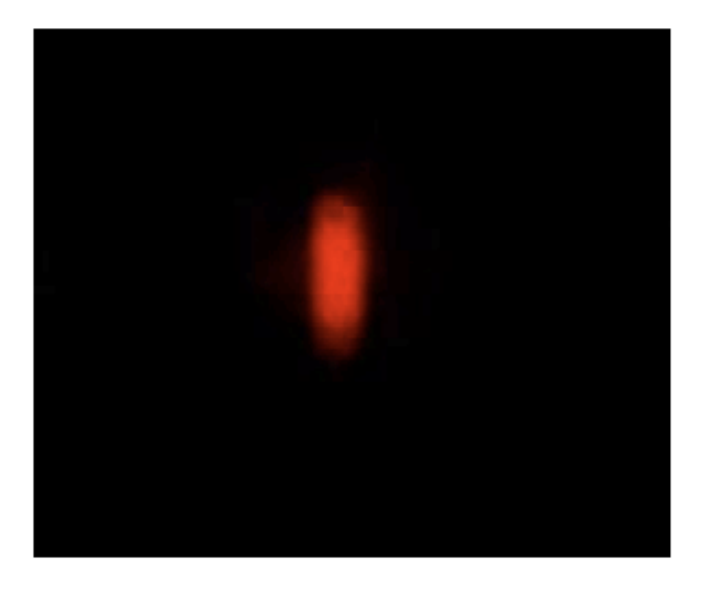

Figura 3: Arranjo para a primeira parte do experimento.

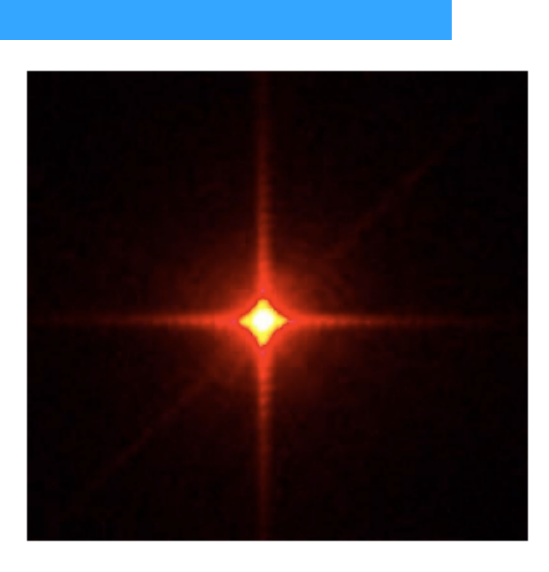

Figura 5: Transformada de Fourier para o objeto 'grade'.

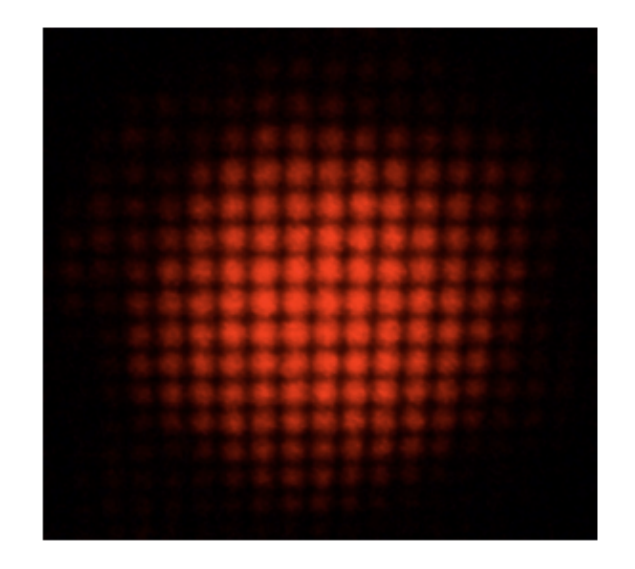

Figura 6: Transformada de Fourier inversa, recompondo a grade.

#### **Alguns resultados**

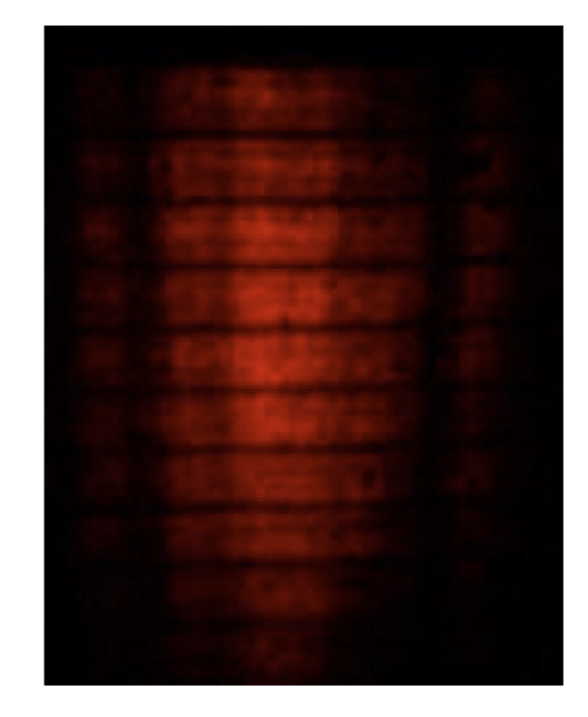

Figura 7: Transformada de Fourier inversa, com o filtro aplicado.

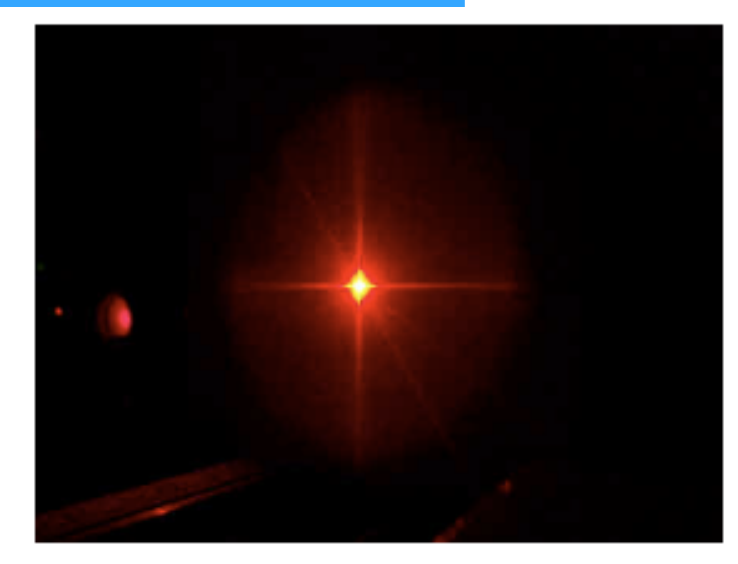

Figura 5: Imagem transformada (difração) da grade.

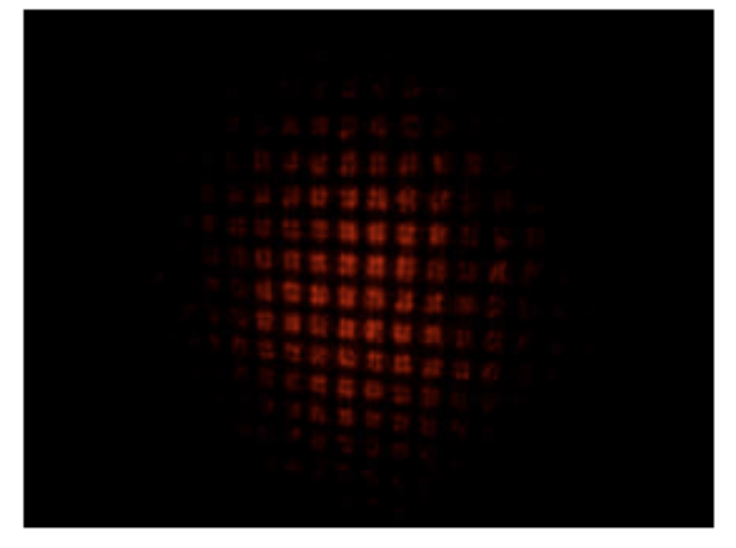

Figura 6: Imagem reconstruída (transformada inversa) da grade.

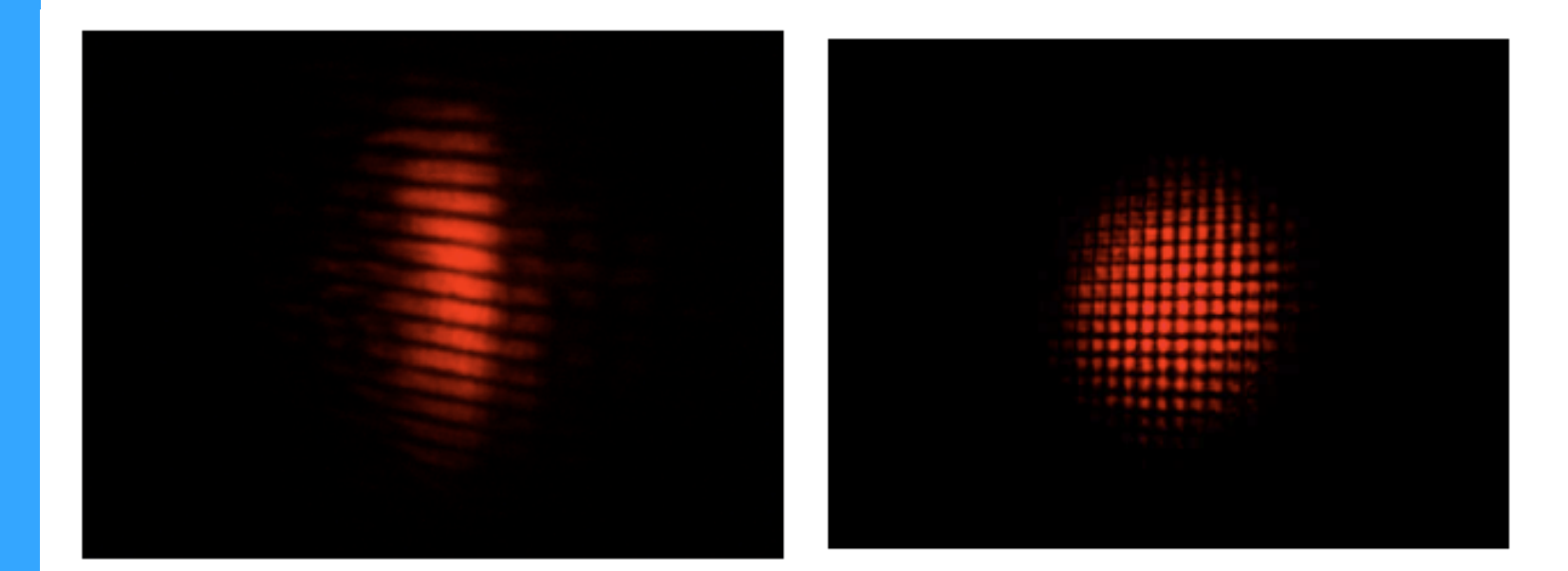

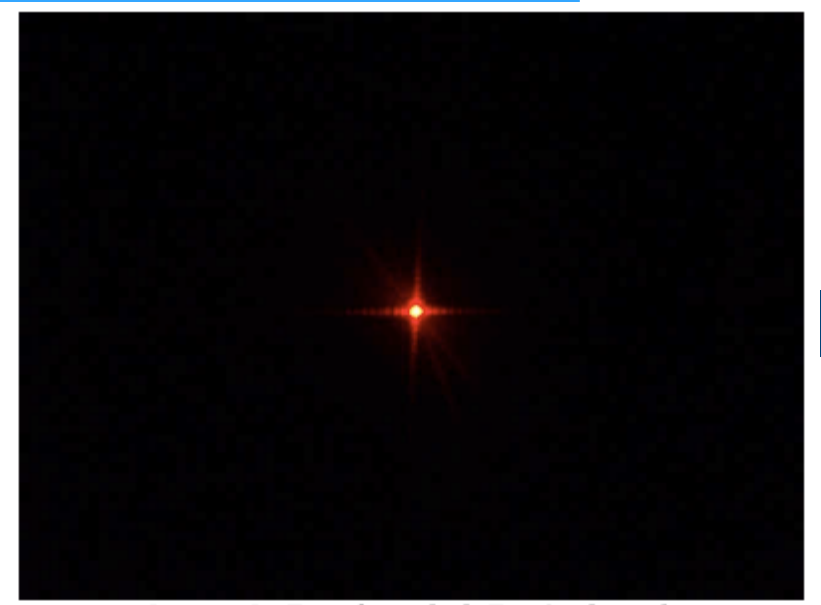

Imagem 5 - Transformada de Fourier da grade

## **Alguns resultados**

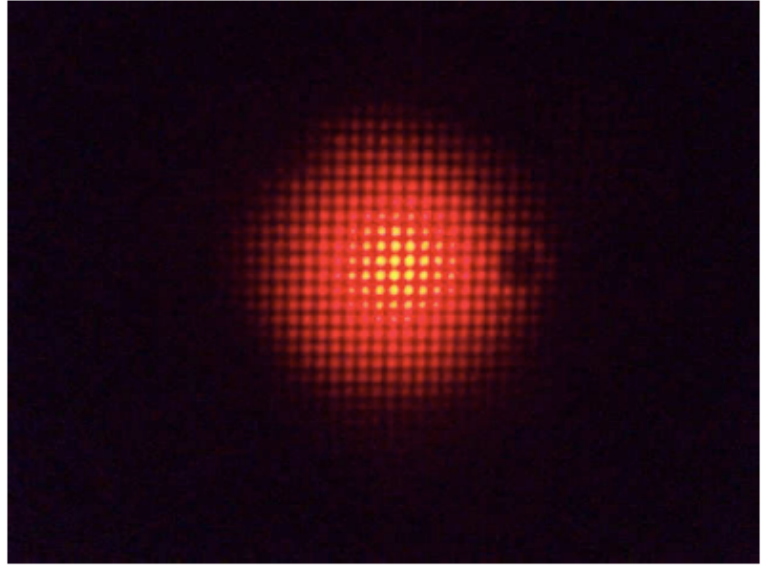

Imagem 6 - Transformada inversa de Fourier da grade

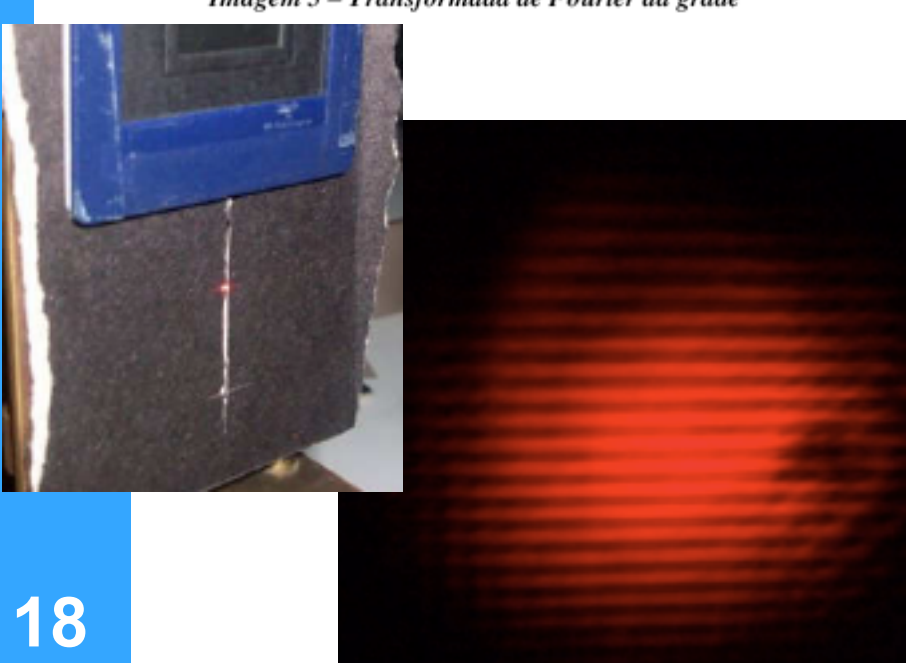

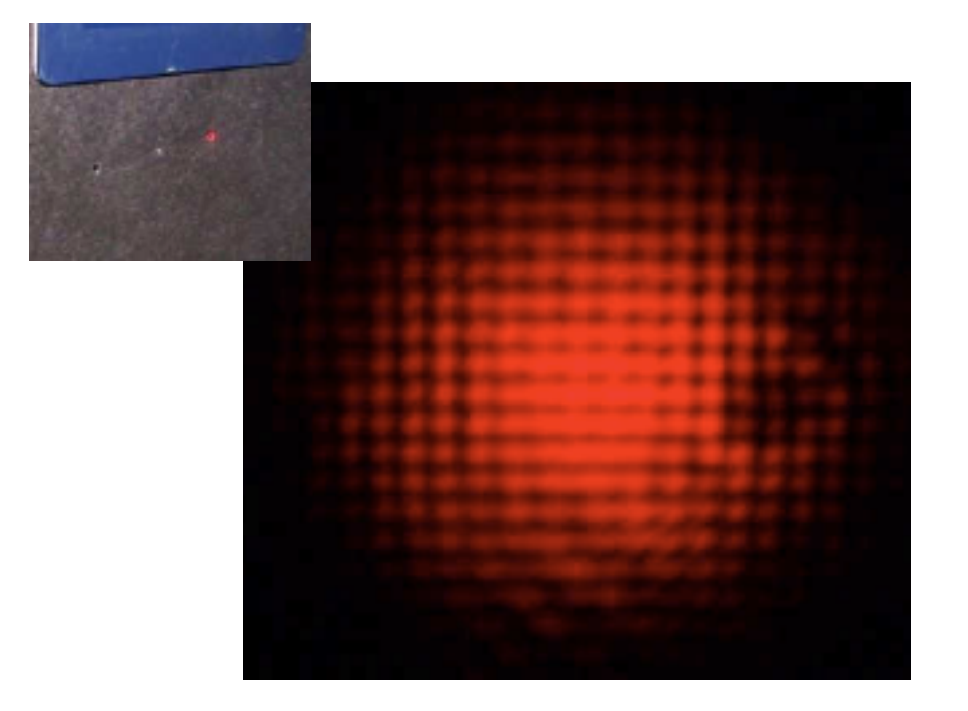

### **Atividades da semana**

- Dois conjuntos de atividades diferentes
	- Grupo A
		- Terminar as medidas, se necessárias, com o computador óptico
		- Resolver problemas diversos com análise de Fourier
	- Grupo B
		- Continuar os estudos sobre difração e análise dos dados

- Processamento de imagens com imageJ
	- ImageJ pode ser baixado gratuitamente do endereço:
	- http://rsbweb.nih.gov/ij/
	- Olhe os tutoriais, em especial:
	- Para filtragem de imagens:
		- http://rsbweb.nih.gov/ij/docs/examples/FFT/index.html
	- Para medir dimensões através de uma transformada de Fourier:
		- http://rsbweb.nih.gov/ij/docs/examples/tem/index.html

- Familiarização do imageJ. Identificando os padrões da T.F.
- Usando a imagem ao lado, faça as seguintes atividades
	- Obtenha a TF desta imagem.
	- Apague somente as linhas verticais da imagem original. Obtenha a TF e compare à da imagem completa. Verifique quais freqüências foram removidas e comente.
	- Repita o procedimento anterior removendo, de cada vez:
		- As linhas horizontais
		- As linhas diagonais,
		- Os números e letras.

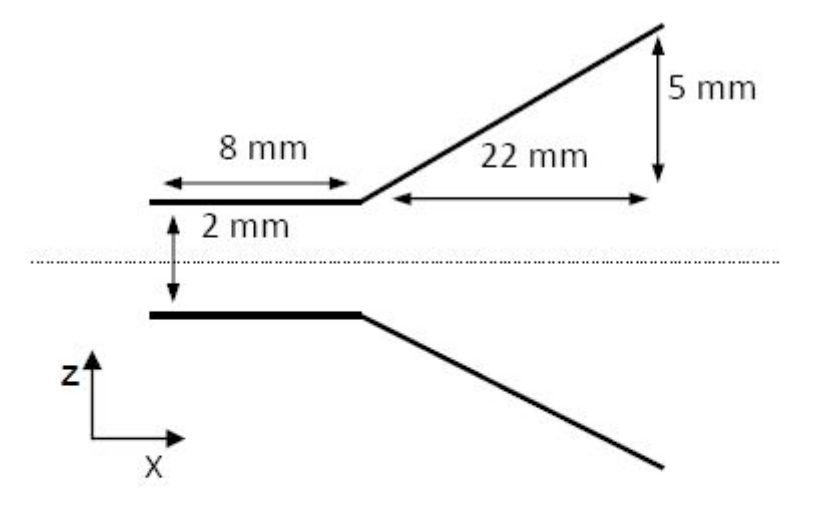

- Trabalhando a Transformada do Fourier
- Usando a imagem ao lado:
	- Obtenha a TF desta imagem.
	- Apague, na TF de Fourier as freqüências de tal forma que, após a reconstrução da imagem tenhamos (uma de cada vez):
		- Apagado o quadriculado do paletó do Fourier
		- Tenhamos removido a sombra na sua testa
		- Tenhamos suavizado (desfocado) a imagem

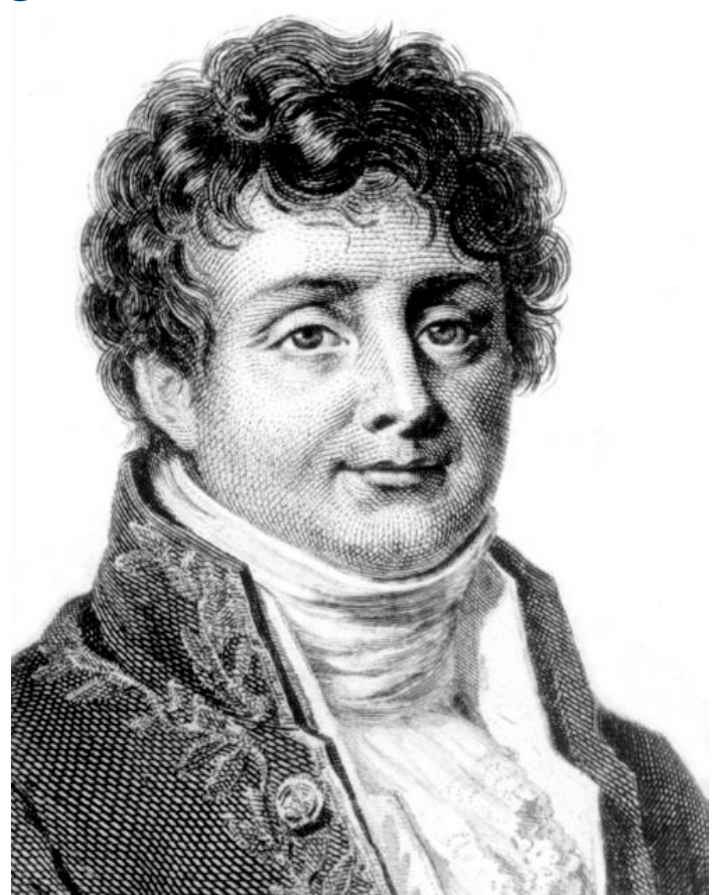

- Filtragem da foto da LUA.
- Usando a imagem ao lado, faça as seguintes atividades
	- Obtenha a TF desta imagem.
	- Remova as freqüências necessárias para que as linhas horizontais da imagem desapareçam na imagem reconstruída, com perda de definição mínima.

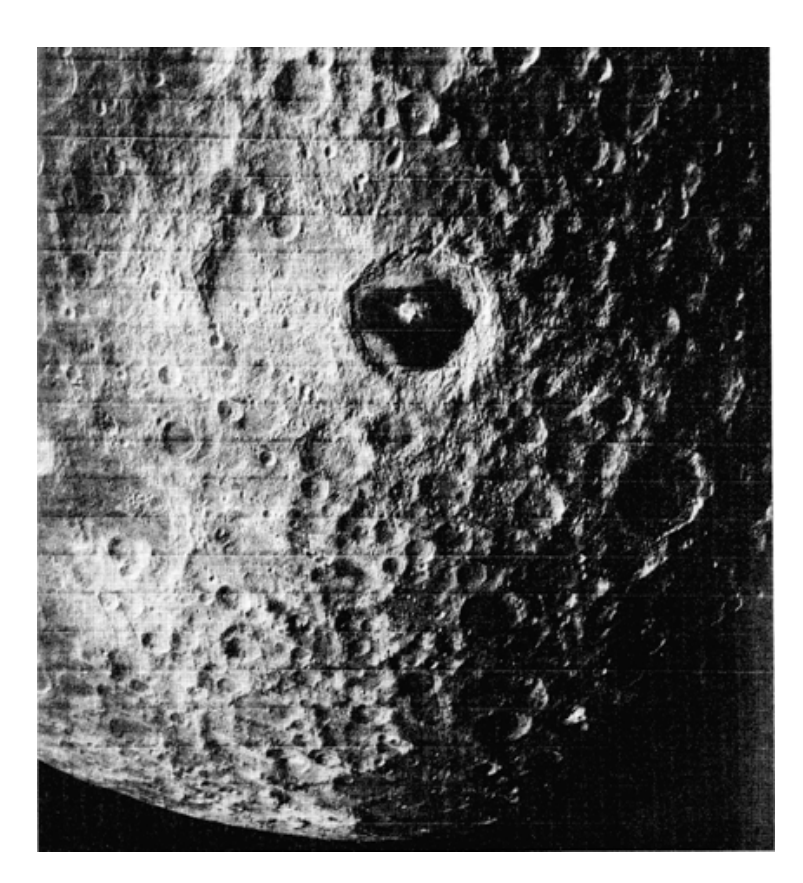

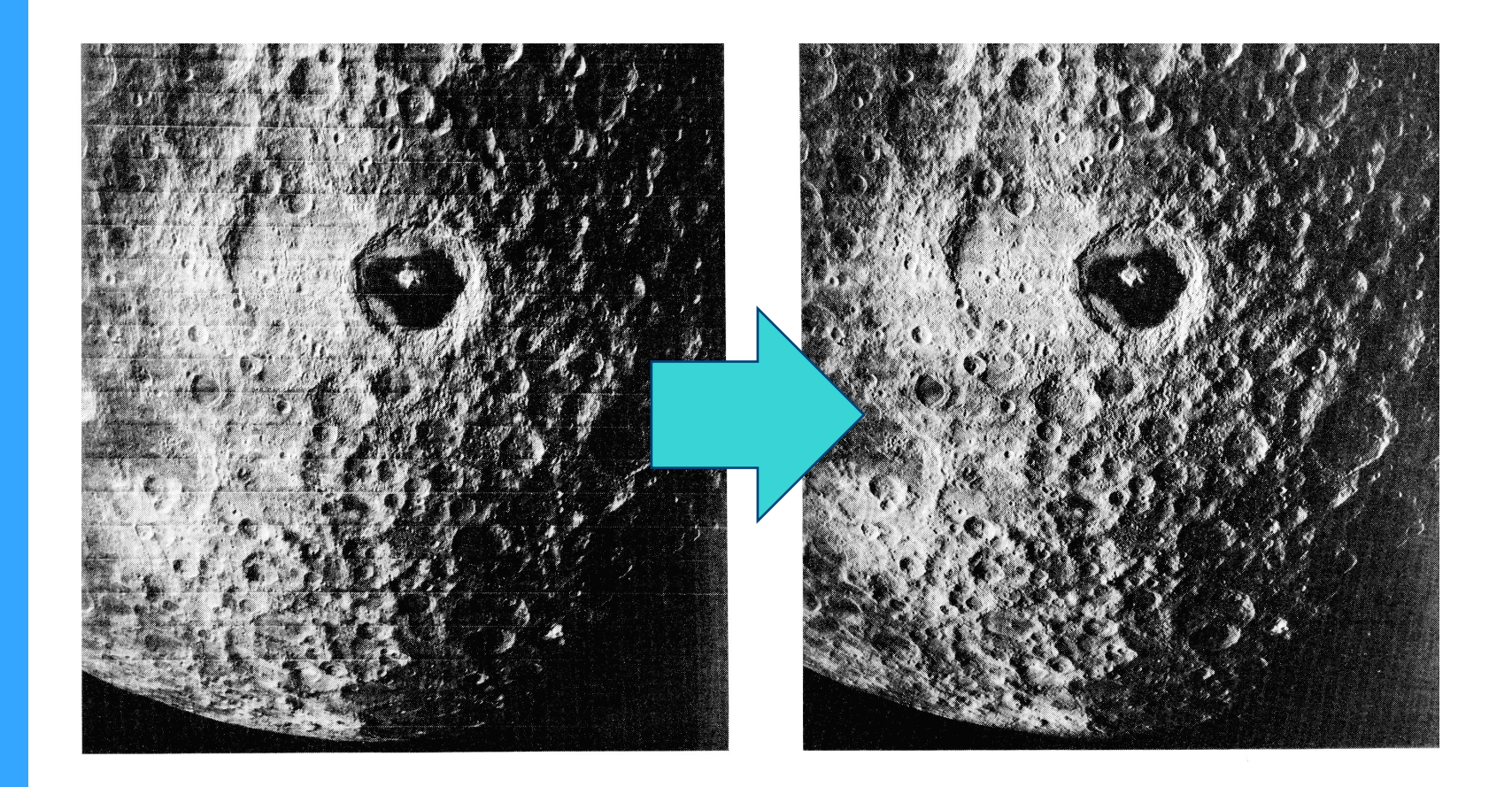

- Verificando os dados do computador óptico da semana passada
- Grade de fios
- Com a foto do objeto em forma de grade da semana passada
	- Obtenha a transformada de Fourier
	- Aplique, na transformada de Fourier, os mesmos filtros utilizados no computador óptico
	- Reconstrua a imagem filtrada e compare-as às obtidas com o computador óptico
	- **Discuta**

- Quantificando estruturas por meio da Transformada de Fourier
- Tamanho de hemácias do sangue humano
- Usando a imagem ao lado, faça as seguintes atividades
	- Obtenha a TF desta imagem.
	- A partir das estruturas da T.F. Determine:
		- O tamanho médio das hemácias do sangue.

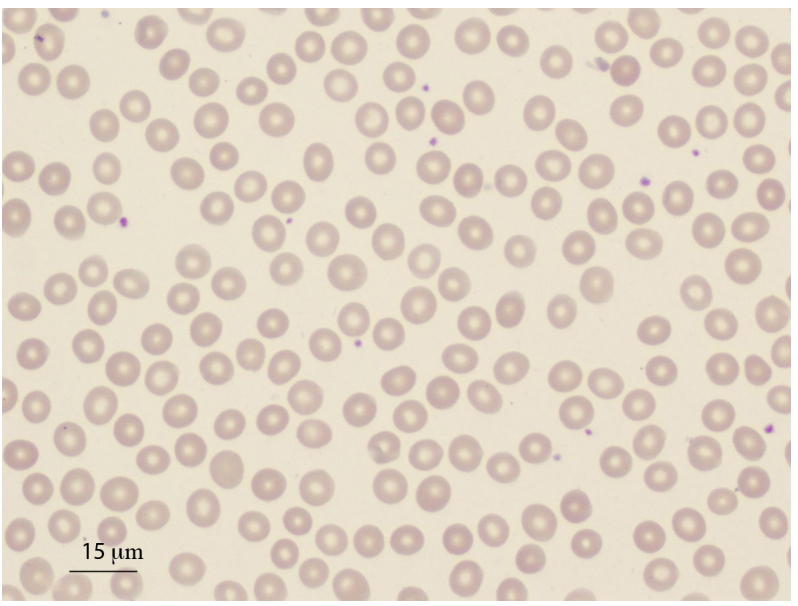

- Como apresentar os resultados?
- Para cada atividade, apresente:
	- Foto inicial
	- Transformada de Fourier da foto inicial
	- No caso de filtragem de imagens
		- Transformada de Fourier filtrada, caso estejamos filtrando imagens
		- Transformada inversa de Fourier
	- No caso da obtenção de dimensões
		- Mostrar os pontos que foram utilizados para determiná-las e como foi feita a análise (critérios de incertezas, por exemplo)
	- Comente os resultados
- Outras figuras no site para quem quiser exercitar.

- Exemplo de como apresentar os resultados:
- Comentários:
	- bla, bla, bla

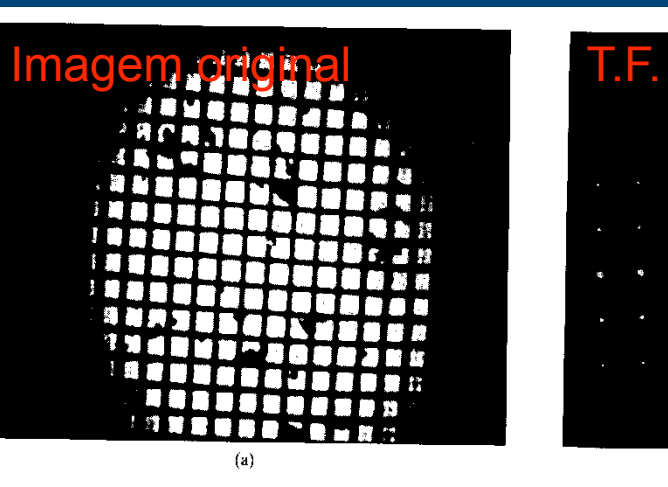

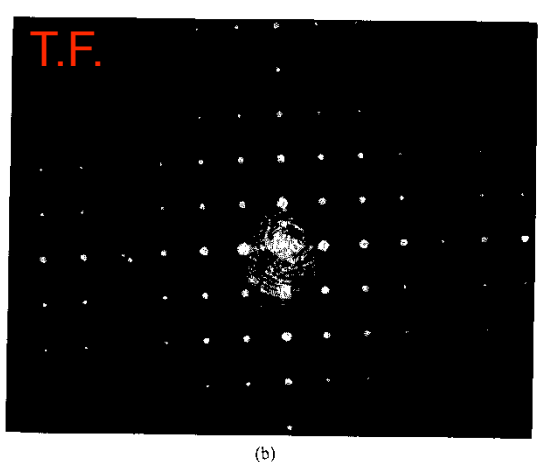

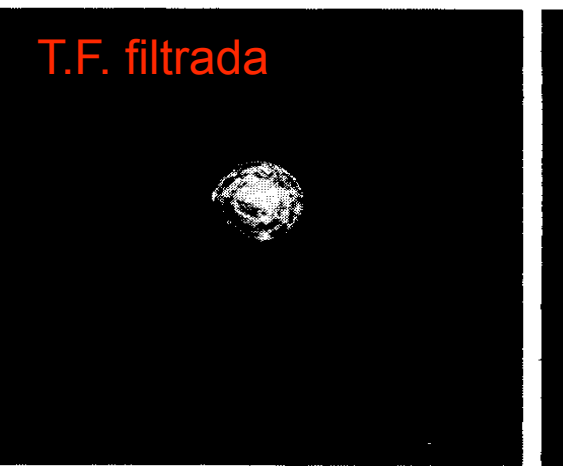

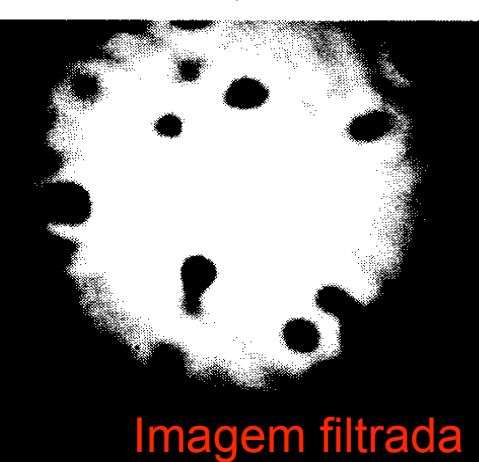

- Continuar análise dos espectros de difração
	- Terminar de tomar dados, se necessário.
	- Sugiro o seguinte procedimento:
		- Inicialmente corrigir ângulos lidos
			- Dados 0o e 180º devem superpor após correção.
		- Fazer ajustes considerando fundo e tamanho do colimador
		- $\bullet$  Olhar os resíduos  $\rightarrow$  ver se estrutura remanescente depende do lado observado
			- Se houver necessidade, tentar levar em conta um possível ângulo da fenda em relação ao laser.

#### **Avisos...**

- As figuras estão disponíveis no site do LabFlex para download
	- Boa sorte!
- Aviso: Apresentação da turma na próxima semana, dia 26/5/2009
- Relatório para o dia 1/6/2009